## **Autodesk Navisworks Infraworks**

This is likewise one of the factors by obtaining the soft documents of this **Autodesk Navisworks Infraworks** by online. You might not require more grow old to spend to go to the books initiation as capably as search for them. In some cases, you likewise pull off not discover the broadcast Autodesk Navisworks Infraworks that you are looking for. It will enormously squander the time.

However below, later you visit this web page, it will be therefore categorically simple to get as capably as download lead Autodesk Navisworks Infraworks

It will not assume many time as we run by before. You can accomplish it even though perform something else at house and even in your workplace. as a result easy! So, are you question? Just exercise just what we find the money for under as without difficulty as review **Autodesk Navisworks Infraworks** what you considering to read!

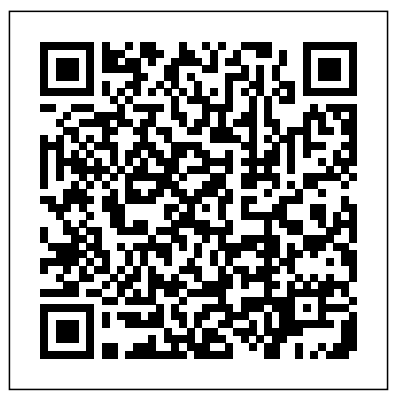

**Autodesk Civil 3D 2020: Fundamentals (Imperial Units)** ASCENT - Center for Technical Knowledge This book comprises selected proceedings

of the 5th International Conference on

Water Resources 2021 (ICWR2021)

focusing on innovations and preparations to face the water-related challenges. Focus is given in the area of quantitative and qualitative water resource analyses comprising of forecasting, modelling and water governance. The contents will be useful to researchers, educators, practitioners and policy-makers alike. **Advanced Technologies, Systems, and Applications II** ASCENT - Center for Technical Knowledge Automation, a mixture of algorithms, robots, software, and avatars, is transforming all

types of jobs and industries. This book responds to one critical question for the design and construction industry: "how are architects, engineers, and contractors using information technology to further automate their practices?" Addressing the use of new digital technologies, particularly parametric automation for design and construction in the building industry, this book looks at how technologically advanced architectural and engineering practices are semi-automating their design processes by using sophisticated algorithms to transform their workflows. The book also documents a set of firms that are further advancing automation by using pre-

fabrication, modularization, and custom designs via robotics. Autodesk INVENTOR 2018-2019 Basic for Engineer ASCENT - Center for Technical Knowledge This volume presents a selection of chapters covering a wide range of tunneling engineering topics. The scope was to present reviews of established methods and new approaches in construction practice and in digital technology tools like building information modeling. The book is divided in four sections dealing with geological aspects of tunneling, analysis and design, new challenges in tunnel construction, and tunneling in the digital era. Topics from site investigation and rock mass failure mechanisms, analysis and design approaches, and innovations in tunnel construction through digital tools are covered in 10 chapters. The references provided will be useful for further reading. *Autodesk Fusion 360: Introduction to Parametric Modeling* Autodesk® Revit® 2018 Architecture: Review for Professional Certification is a comprehensive review guide to assist in preparing for the Autodesk Inventor Certified Professional exam. It enables experienced users to review learning content from ASCENT that is related to the exam objectives. New users of the Autodesk® Revit® 2018 Architecture should refer to the following ASCENT learning guides: Autodesk® Revit® 2018 Architecture: FundamentalsAutodesk® Revit® 2018: Architecture: Conceptual Design & VisualizationAutodesk® Revit® 2018 Architecture: Site and Structural DesignAutodesk® Revit® 2018: BIM Management: Template and Family CreationAutodesk® Revit® 2018; Collaboration Tools Modelado BIM con Autodesk Civil 3D ASCENT - Center for Technical Knowledge  $\Delta$ utoC $\Delta$ D  $\overline{\phantom{a}}$  $\,$ , , , , 3 . Part1  $\,$ 수 있도록 해 놓았습니다. 또한 사용자에  $Part2$  $\overline{\phantom{a}}$ 놓았습니다. 스케치 완전구속을 통한  $\overline{\phantom{a}}$ 놓았습니다. 각종 실무작업에 유용한 . Part3 준비했습니다. 가장 기본적인 조립 이송장치 조립품 예제를 준비했습니다.  $\overline{C}$  $\,$ ,  $\,$ ,  $\,$ ,  $\,$ ,  $\,$ ,  $\,$ ,  $\,$ ,  $\,$ ,  $\,$ ,  $\,$ ,  $\,$ ,  $\,$ ,  $\,$ ,  $\,$ ,  $\,$ ,  $\,$ ,  $\,$ ,  $\,$ ,  $\,$ ,  $\,$ ,  $\,$ ,  $\,$ ,  $\,$ ,  $\,$ ,  $\,$ ,  $\,$ ,  $\,$ ,  $\,$ ,  $\,$ ,  $\,$ ,  $\,$ ,  $\,$ ,  $\,$ ,  $\,$ ,  $\,$ ,  $\,$ ,  $\,$ , . Part4 도면입니다. 직접 실무에서 사용할수 자세히 기술해 놓았습니다. *Autodesk Revit 2019: Review for Professional Certification - Mechanical Building Systems* [blog.iteadstudio.com](http://blog.iteadstudio.com) **by guest**

#### *(Imperial)* Springer

This book presents the select proceedings of the International Conference on Advances in Construction Materials and Management (ACMM 2021). It discusses the recent innovations towards construction management, building technology and new materials in practice in civil engineering. Various topics covered include architecture and urban planning, smart materials and structures, GIS in construction application, transportation materials and engineering, geotechnical applications in construction, energy and sustainability, green building technologies and materials and construction management. The book Autodesk(R) Revit(R) and Autodesk(R) will be useful for beginners, researchers and professionals working in the area of civil engineering. .

*Networked Control Systems for Connected and Automated Vehicles* ASCENT - Center for Technical Knowledge The Autodesk(R) Navisworks(R) 2018: Using Autodesk Navisworks in a BIM Workflow learning guide teaches you how to better predict project outcomes, reduce conflicts and changes, and achieve lower project risk using the Autodesk(R) Navisworks(R) Manage software in a BIM workflow. Building Information Modeling (BIM) encompasses the entire building life cycle. BIM includes all phases of the design

process, from model creation, to construction, and ending at operations and maintenance. Using a BIM workflow, you will learn how a design changes throughout Review and Analyze Models Using basic the BIM process, and how the changes affect the BIM model. Over the course of this learning guide, you will learn how to consolidate civil, architectural, structural, and MEP models into one BIM model. Starting with an AutoCAD(R) Civil 3D(R) drawing file, you will append various Inventor(R) models and check for conflicts. Next, you will use review and markup tools team members. Construction Creating a for communicating issues across disciplines. Finally, you will use TimeLiner, Animator, and Clash Detective to simulate construction and find constructibility issues and on-site clashes. This learning guide is designed for new and experienced users of the Autodesk Navisworks software in multiple disciplines. This learning guide has **Sustainability in Construction Engineering** been developed using software version 15.0.1314.36. Topics Covered Understanding the purpose of Building Information Modeling (BIM) and how it is applied in the Autodesk Navisworks software. Consolidate Models Navigating

the Autodesk Navisworks workspace and interface. Creating a composite model. Transforming models for proper alignment. viewing tools. Saving and retrieving views. Sectioning a model. Investigating properties. Searching for items. Hiding and unhiding items. Communication Measuring a model. Adding tags and comments to model components. Marking up and redlining the model. Animate a model. Collaboration Reviewing a model for clashes. Consolidating redlines from other construction timeline. Animating a construction timeline. Prerequisites This learning guide is designed for new and experienced users of the Autodesk Navisworks software in multiple disciplines. A working knowledge of 3D design and taskscheduling software is recommended. Marcombo

The Autodesk(R) Civil 3D(R) 2020. Fundamentals guide is designed for Civil Engineers and Surveyors who want to take advantage of the Autodesk(R) Civil 3D(R) software's interactive, dynamic design functionality. The Autodesk Civil 3D software permits the rapid development of

alternatives through its model-based design tools. You will learn techniques enabling you to organize descarte automáticamente como participante en project data, work with points, create and analyze surfaces, model road corridors, create parcel layouts, perform grading and volume calculation tasks, and layout pipe networks. Topics Covered Learn the Autodesk Civil 3D 2020 user interface. Create and edit parcels and print parcel reports. Create points and point groups and work with survey figures. Create, edit, view, and analyze surfaces. Create and edit alignments. Create data shortcuts. Create sites, profiles, and cross-sections. Create assemblies, corridors, and intersections. Create grading solutions. Create gravity fed and pressure pipe networks. Perform quantity takeoff and volume calculations. Use plan production tools (MDT) al añ adir informació n grá fica y al to create plan and profile sheets. Prerequisites Access to the 2020 version of the software. The practices and files included with this guide might not be compatible with prior versions. Experience with AutoCAD(R) or AutoCAD-based products and a sound understanding and knowledge of civil engineering terminology. Autodesk Revit 2019 MEP Fundamentals

ASCENT - Center for Technical Knowledge La metodología BIM (Building Information Modeling), el Gemelo Digital y el Big Data son conceptos que han irrumpido en los nuevos procesos de desarrollo y modelización de proyectos de edificación y obra civil. La aplicación de la metodología BIM en el desarrollo de cualquier proyecto arquitectó nico, o topografías. Finalmente, será capaz de generar de ingeniaría civil es ya un hecho. No tener

conocimientos acerca de ello es posible que lo cualquier fase de desarrollo. Este libro le enseñ ará a desenvolverse en proyectos a través de Autodesk Civil 3D, un fantá stico software sobre modelado BIM de infraestructuras de la reconocida marca Autodesk. Las últimas versiones inmediatamente y con el que incrementará su de Civil 3D vienen repletas de nuevas herramientas competitividad, productividad y, en general, en la El libro se complementa con alrededor de 60 ejercicios totalmente resueltos y explicados paso a paso. A travé s de ellos, experimentará de primera mano la gestión de datos topográficos procedentes de dispositivos GNSS y estaciones totales. Generará modelos digitales del terreno superponer imá genes satelitales, y experimentará con la conexión WMS al descargar mapas en línea. La generación de proyectos lineales y su interoperabilidad con otros formatos, como el IFC (Industry Foundation Classes) o LandXML, tambié n son aspectos para destacar en este libro. Aprenderá a realizar proyectos lineales, con todos Structure should refer to the following sus elementos (alineaciones, rasantes, adaptaciones ASCENT learning guides: - Autodesk® en planta y alzado, longitudinales, trasversales y secciones tipo) verificando en todo momento un estricto control geométrico gracias al Country Kit Fundamentals - Autodesk® Revit® 2018: y a la normativa de trazado disponible. Además, adquirirá conocimientos sobre interoperabilidad con otros programas, como ReCap Pro, gestionando datos LiDAR, y Revit, intercambiando entregables en formatos BIM, y hará uso de

muy productivas y enfocadas a esta metodología. calidad de diseño de sus proyectos. Sin duda, toda multitud de programas, como BIMvision, Carlson Precision 3D e Infraworks. Dado su potencial, con Infraworks podrá profundizar un poco más, por lo que se dedica un capítulo completo a su manejo y compatibilidad con Civil 3D. Este es un gran libro cuyos beneficios experimentará una inversión.

### **Autodesk Inventor 2018: Design Tools and Strategies** ASCENT - Center for Technical Knowledge

Autodesk® Revit® 2018 Structure: Review for Professional Certification is a comprehensive review guide to assist in preparing for the Autodesk Revit Structure Certified Professional exam. It enables experienced users to review learning content from ASCENT that is related to the exam objectives. New users of Autodesk® Revit® Revit<sup>®</sup> 2018: Structure Fundamentals -Autodesk® Revit® 2018 Architecture Collaboration Tools - Autodesk® Revit® 2018: BIM Management: Template and Family Creation Prerequisites Autodesk® Revit® 2018 MEP: Review for Professional Certification is intended for experienced users

### of the Autodesk Revit software. Autodesk recommends 400 hours of hands-on software experience prior to taking the Autodesk Revit Structure Certified Professional exam.

# *строительства* Springer

Nature<sub></sub>

This book is a printed edition of the Special Issue "Sustainability in Construction Engineering" that was published in **Sustainability** *Post-Parametric Automation in Design and Construction* ASCENT - Center for Technical Knowledge Autodesk<sup>®</sup> Inventor<sup>®</sup> 2018: Review for Professional Certification is a comprehensive review guide to assist in preparing for the Autodesk Inventor Certified Professional exam. It enables experienced users to review learning content from ASCENT that is related to the exam objectives. New users of the Autodesk® Inventor® 2018 software should refer to the following ASCENT student guides: - Autodesk® Inventor® 2018 Introduction to Solid Modeling -

Autodesk® Inventor® 2018: Advanced Assembly Modeling - Autodesk® Inventor<sup>®</sup> 2018 Advanced Part Modeling environments, which can be used to create - Autodesk® Inventor® 2018: Sheet Metal compelling still images or animations of a Design Prerequisites Autodesk® Inventor® 2018: Review for Professional Certification is intended for experienced users of the Autodesk Inventor software. Autodesk recommends 400 hours of handson software experience prior to taking the Autodesk Inventor Certified Professional exam.

Autodesk Inventor 2018: Presenting Designs with Image and Animation Tools ASCENT - Center for Technical Knowledge The Autodesk® Inventor® 2018: Presenting Designs with Image and Animation Tools student guide teaches you how to present your Autodesk® Inventor® designs using tools that are available with the software. You begin in the modeling environment, learning how to Advanced Part Modeling - Autodesk® customize visual styles, include reflections and shadows in a display, set up and control lighting, and create and assign unique material appearances with the aim of enhancing how the model is presented.

The student guide also discusses the Presentation and Inventor Studio

design. The Presentation environment enables you to create snapshot views (still images) and animations to help document an assembly. A presentation file can be used to indicate how parts relate to each other and create an exploded view for a drawing. Animating the exploded view enables you to further show how components fit together in an assembly. Inventor Studio is an alternate tool that can also be used to create realistic renderings or animations of models that can be used in model presentations. The topics covered in this student guide are also covered in the following ASCENT student guides, which include a broader range of advanced topics: - Autodesk® Inventor<sup>®</sup> 2018: Advanced Assembly Modeling - Autodesk<sup>®</sup> Inventor® 2018 Inventor® 2018 Introduction to Solid Modeling Topics covered: - Enhance the appearance of surfaces and edges of a model by assigning visual styles, ray tracing, reflections, shadows, and a ground plane. -

Customize and assign lighting styles to control the number, color, and intensity of light sources in a model. - Manipulate the visual appearance of a material using the in-student guide. canvas appearance and texture tools. - Create, assign, and edit existing appearances in the model using the Appearance Browser. - Understand how presentation files can be used to document an assembly model. - Create a presentation file with animations or Snapshot views. - Publish a presentation file to create images and videos. - Render a realistic image of a model that has had appearance, lighting, and camera customizations. - Create a realistic animation of a model by applying parameters, constraints, and actions. - Create a composite video by combining camera shots, animations, and transitions using the Video Producer. - Create a custom environment for use when rendering Certified Professional exam. models. Prerequisites: The material covered *Autodesk Revit 2018 MEP Electrical: Review for* in this training guide assumes a mastery of Autodesk Inventor basics as taught in Autodesk® Inventor®: Introduction to Solid Modeling. Enhancements that were introduced in the Presentation environment

version of the student guide. It is recommended that you use the R2 or R3 release of Autodesk Inventor 2018 with this

Autodesk Advance Steel 2018 Fundamentals John Wiley & Sons

AutoCAD® 2018: Review for Professional Certification is a comprehensive review guide to assist in preparing for the AutoCAD Certified Professional exam. It enables experienced users to review learning content from ASCENT that is related to the exam objectives. New users of the AutoCAD ® 2018 should refer to the following ASCENT student guides: AutoCAD®/AutoCAD LT® 2018:

in the R2 release have been included in this  $\,\,$  construction project?including file formats such as FundamentalsAutoCAD®/AutoCAD LT® 2018: EssentialsAutoCAD® /AutoCAD LT<sup>®</sup> 2018: Beyond the BasicsAutoCAD® 2018 Advanced Prerequisites: AutoCAD® 2018: Review for Professional Certification is intended for experienced users of the AutoCAD software. Autodesk recommends 400 hours of hands-on software experience prior to taking the AutoCAD *Professional Certification* MDPI Design, communicate and collaborate with Navisworks Mastering Autodesk Navisworks shows you how to best use the amazing Navisworks software. This collaboration tool enables the consolidation of all files connected to a

Revit, SketchUp, ArchiCAD, and others?into one 3D model that all participants can view, share, navigate, and use for visualization and simulation. With the ability to support 60-plus file formats Naviworks has an eager fan base seeking more information. Using step-by-step tutorials, real-world examples, and hands-on exercises, this thorough guide provides the complete guidance you need to master Navisworks. Introduces you to Navisworks using a workflow approach that mirrors how it is used on real projects from start to finish Explains how to import the 60+ supported file formats, navigate around the merged 3D model, document and annotate it, and coordinate schedules with TimeLiner Delves into the powerful clash detection tool, which warns you if a design will not work in the real world Covers advanced functions such as creating visualizations and using scripting tools Features step-by-step instruction, real-world examples, and downloadable before-and-after tutorial files Mastering Autodesk Navisworks is the ultimate reference on this exciting collaboration and design review software. *Autodesk Revit 2018 Structure: Review for Professional Certification* Springer Nature Control of large-scale distributed energy systems over communication networks is an important topic with many application domains. The book presents novel concepts of distributed control for networked and cyber-physical systems (CPS), such as smart industrial production lines, smart energy grids, and autonomous vehicular systems. It

focuses on new solutions in managing data and

connectivity to support connected and automated vehicles (CAV). The book compiles original research papers presented at the conference "Networked Control Systems for Connected and Automated Vehicles" (Russia). The latest connected and automated vehicle technologies for next generation autonomous vehicles are presented. designed to teach you how to use the The book sets new goals for the standardization of the scientific results obtained and the advancement to the level of full autonomy and full self-driving (FSD). The book presents the latest research in artificial intelligence, assessing virtual environments, deep learning systems, and sensor fusion for automated vehicles. Particular attention is paid to new safety standards, safety and security systems, and control of epidemic spreading over networks. The issues of building modern transport infrastructure facilities are also discussed in the articles presented in this book. The book is of considerable interest to scientists, researchers, and graduate students in the field of transport systems, as well as for managers and employees of companies using or producing equipment for these systems.

**Tunnel Engineering ASCENT - Center for** Technical Knowledge The Autodesk® Revit® software is a

powerful Building Information Modeling (BIM) program that has allowed countless firms to incorporate the BIM workflow into their designs. As a key component of this

workflow, Autodesk Revit allows landscape architecture firms to produce powerfully intelligent designs. This second edition of the Autodesk® Revit® 2018 for Landscape Architecture learning guide is Autodesk Revit software, with a focus on creating and documenting full 3D project models for an urban environment, as well as lighting.Setting up sheets for plotting with how to use the internal topography tools begin by learning about the user interface and basic drawing, editing, and viewing tools. Then you learn how to create topographical surfaces and modify the topography using Autodesk Revit tools and Site Designer tools. From there, you move into modeling hardscapes using walls, floors, and stairs, and adding components such as trees, site furniture and planting areas. Finally, you learn the processes that take the model to the construction documentation phase. Topics Covered: Understanding the purpose of Building Information Management (BIM) and how it is applied in the Autodesk Revit software.Navigating the Autodesk Revit workspace and interface.Working with the basic drawing

and the Site Designer add-in extension. You schedules.Creating details. Prerequisites: An and editing tools.Starting a project based on Autodesk Revit models.Creating and modifying basic topography.Using Site Designer tools to modify topography with soft terrain features, sidewalks and curbs.Adding retaining walls, hardscape, stairs and other building elements.Placing components for plantings, furniture, and text, dimensions, details, tags, and understanding of landscape architecture terminology is an asset.

**Autodesk Revit 2018.1 for Landscape Architecture - Imperial** ASCENT - Center for Technical Knowledge

В учебно-

занятиям, даны

работы, а также

#### $080401$

 $\mathcal{D}$ 

Строительство.

*Autodesk Revit 2018 Architecture: Review for* how to consolidate civil, architectural, *Professional Certification* ASCENT - Center for Technical Knowledge This book presents innovative and interdisciplinary applications of advanced technologies. It includes the scientific outcomes Autodesk® Inventor® models and check for of the 9th DAYS OF BHAAAS (Bosnian-Herzegovinian American Academy of Arts and tools for communicating issues across Sciences) held in Banja Vru ica, Tesli, Bosnia and Herzegovina on May 25–28, 2017. This unique book offers a comprehensive, multidisciplinary and interdisciplinary overview of the latest developments in a broad section of technologies and methodologies, viewed through the prism of applications in computing, networking, information technology, robotics, complex systems, communications, energy, mechanical engineering, economics and medicine, to name how it is applied in the Autodesk BIM 360 just a few.

*Autodesk Inventor 2019: Review for Professional Certification (Mixed Units)* ASCENT - Center for Technical Knowledge The Autodesk® BIM 360™ Glue® User Fundamentals learning guide teaches you how to better predict project outcomes, reduce conflicts and changes, and achieve lower project risk using a BIM workflow. Over the course of this learning guide, you will learn structural, and MEP models into one BIM model in the cloud. Starting with Autodesk® Revit® models, you will append various AutoCAD® Civil 3D® drawing files and conflicts. Next, you will use review and markup disciplines. Finally, you will locate clashes to find constructability issues. This learning guide is designed for new end users of the Autodesk® BIM 360™ Glue® software in multiple disciplines and is written on the software version 4.51.34.534. In addition to Autodesk BIM 360 Glue, you must have Autodesk Revit installed on your computer to complete the practices in this course. Topics Covered - Understanding the purpose of Building Information Modeling (BIM) and Glue software. - Consolidate Models -

Navigating the Autodesk BIM 360 Glue desktop and mobile interfaces. - Creating a composite model. - Transforming models for correct alignment. - Review and Analyze Models - Using basic viewing tools. - Saving and retrieving views. - Sectioning a model. - Investigating properties. - Hiding and unhiding items. - Communication - Measuring a model. - Marking up the model. - Collaboration - Reviewing a model for clashes. - Notifying other team members of clashes and markups. - Sending the BIM 360 Glue model to BIM 360 Field users. Prerequisites Understanding of construction terminology.